# การสืบคนขอมูลในคลังสถาบัน มหาวิทยาลัย ศรีนครินทรวิโรฒ

**<http://ir.swu.ac.th/>**

### การสืบคนทําได 3 ชองทาง

- **1. สืบค้นทั่วไป** โดยการระบุคำค้น ได้แก่ ผู้แต่ง ชื่อเรื่อง คำสำคัญ ปีพิมพ์
- **2.** การสืบคนแบบไลเรียง (Browse) ไลเรียงตามชื่อ Communities (คณะ / คอลเลกชัน) ปพิมพ ชื่อผูแตง ชื่อเรื่อง และหัวเรื่อง ได
- **3.** การสืบคนจาก **Communities in SWU**

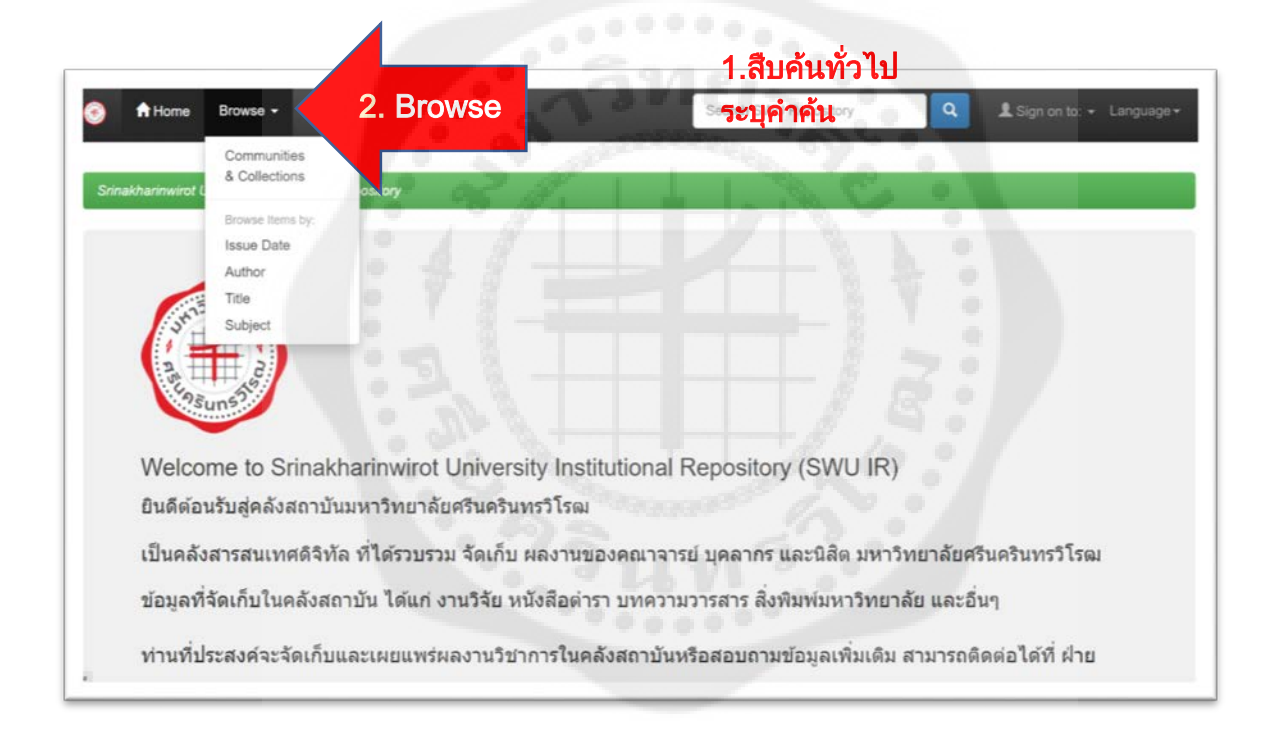

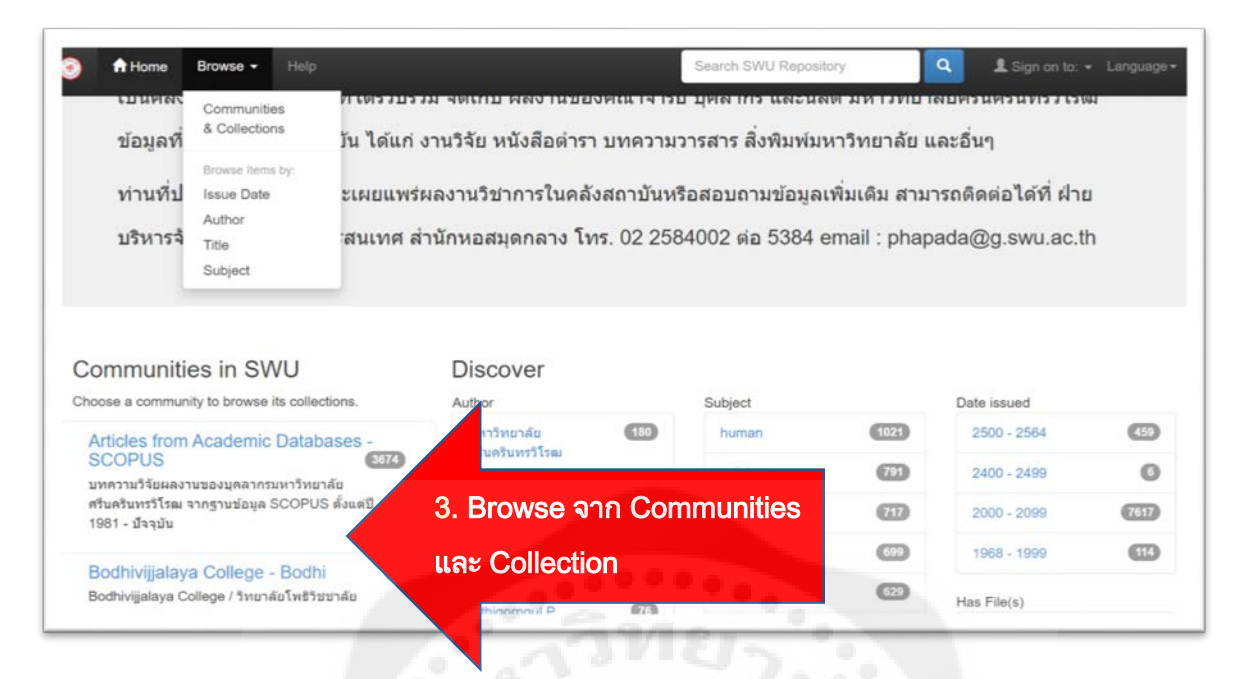

การแสดงขอมูลจาก Communities and collections

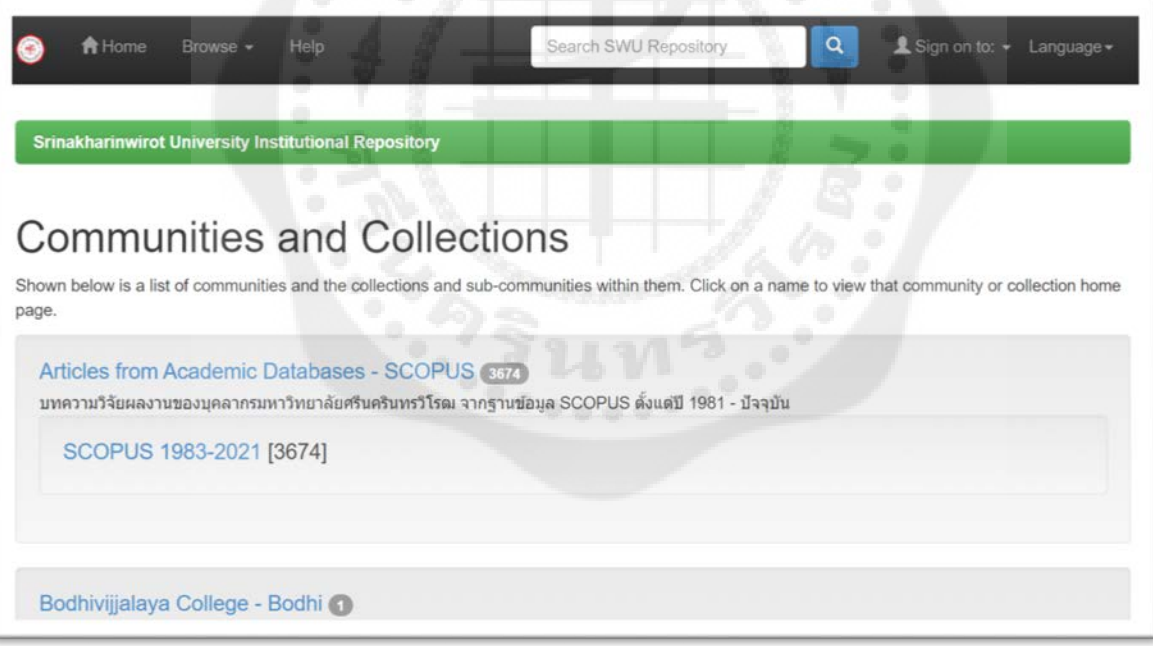

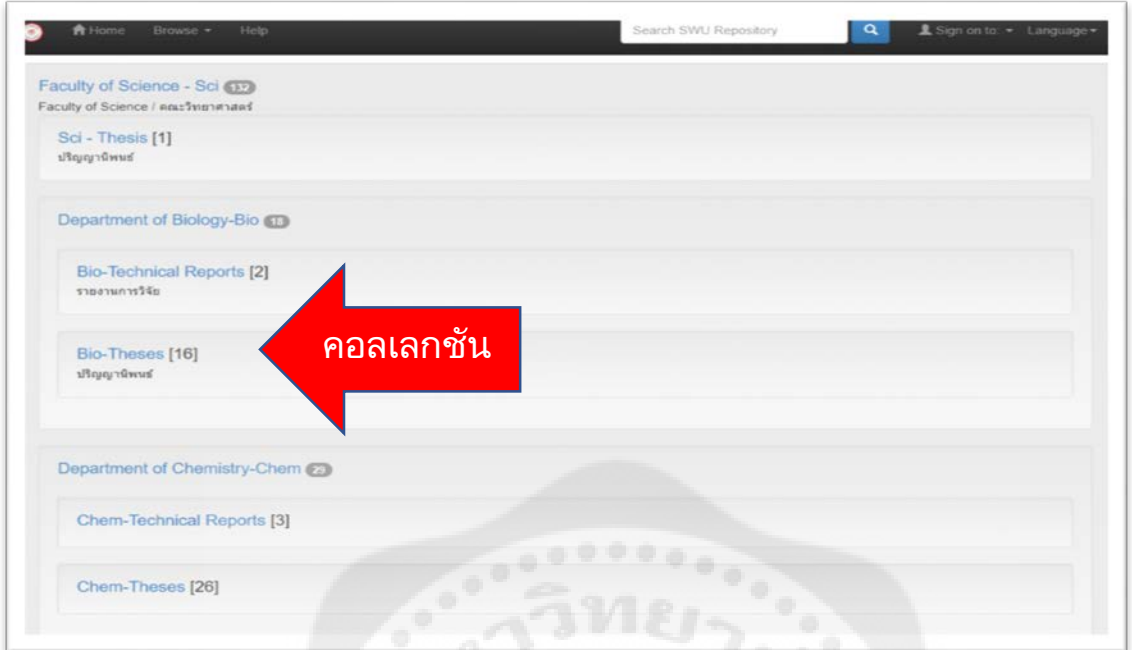

**PARTIES** 

## การแสดงข้อมูล ตามปีพิมพ์

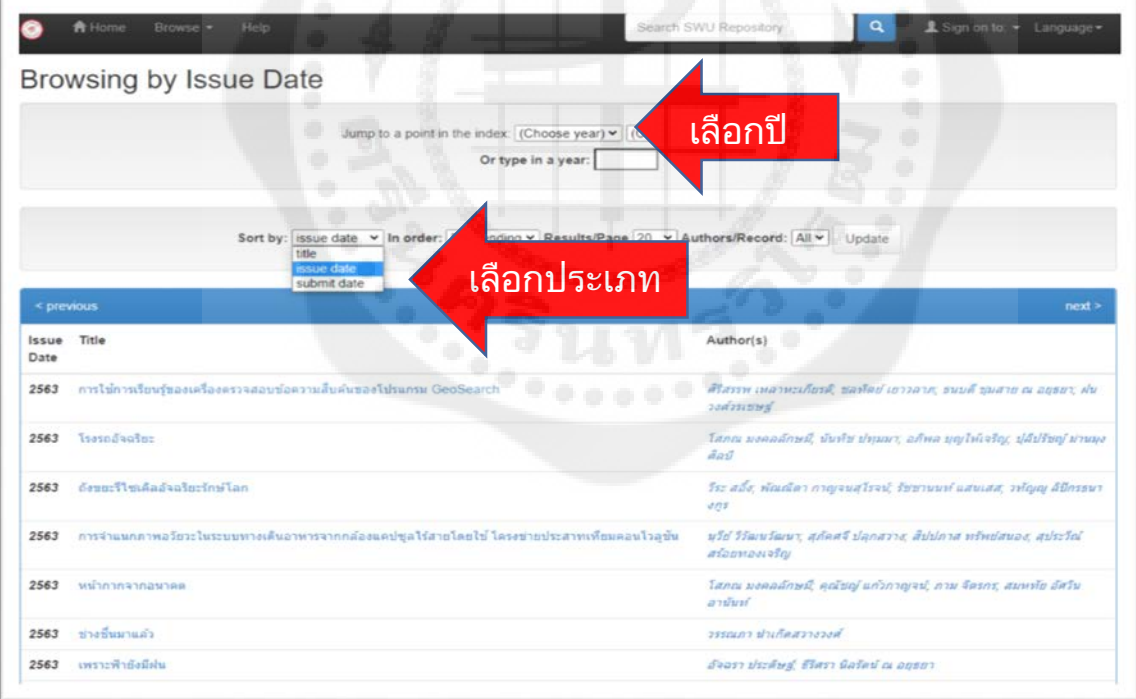

## การแสดงผลตามผูแตง **(Author)**

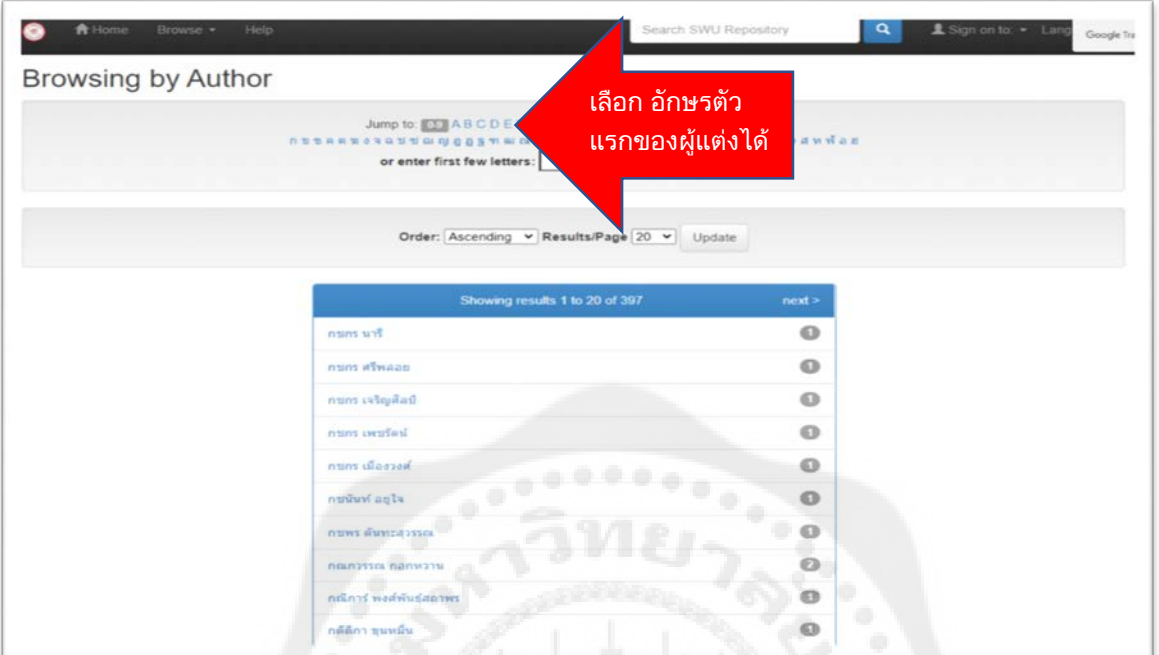

# การแสดงผลตามชื่อเรื่อง **(Title)**

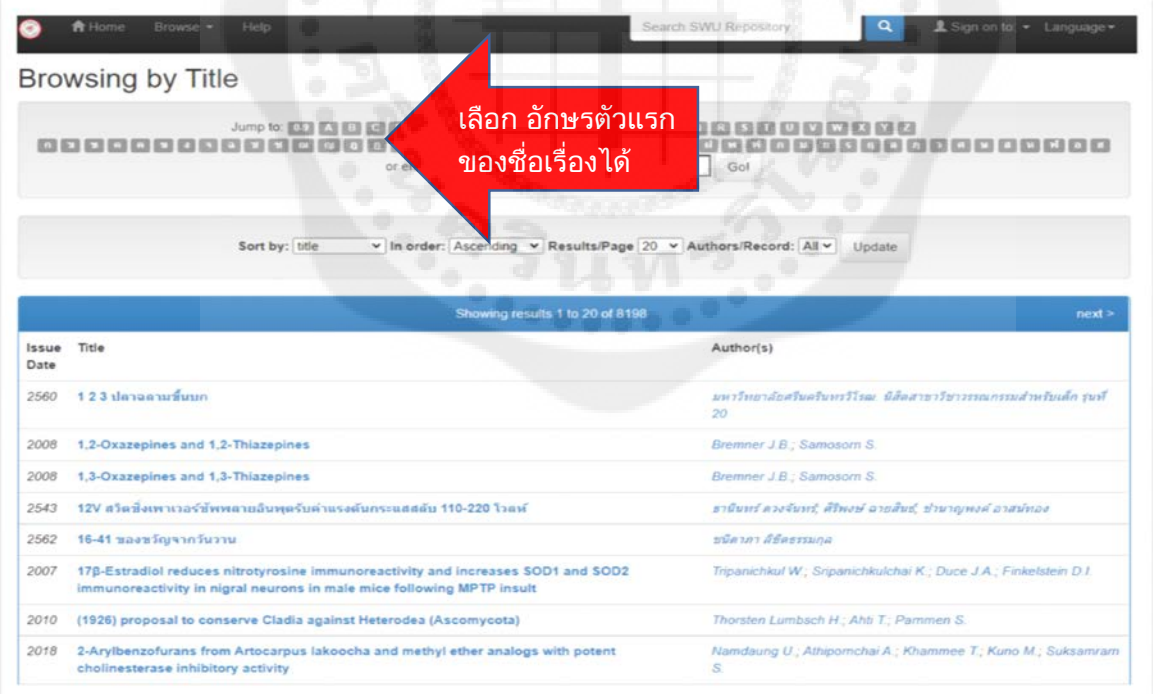

### การแสดงผลตามหัวเรื่อง คําสําคัญ (คําคน)

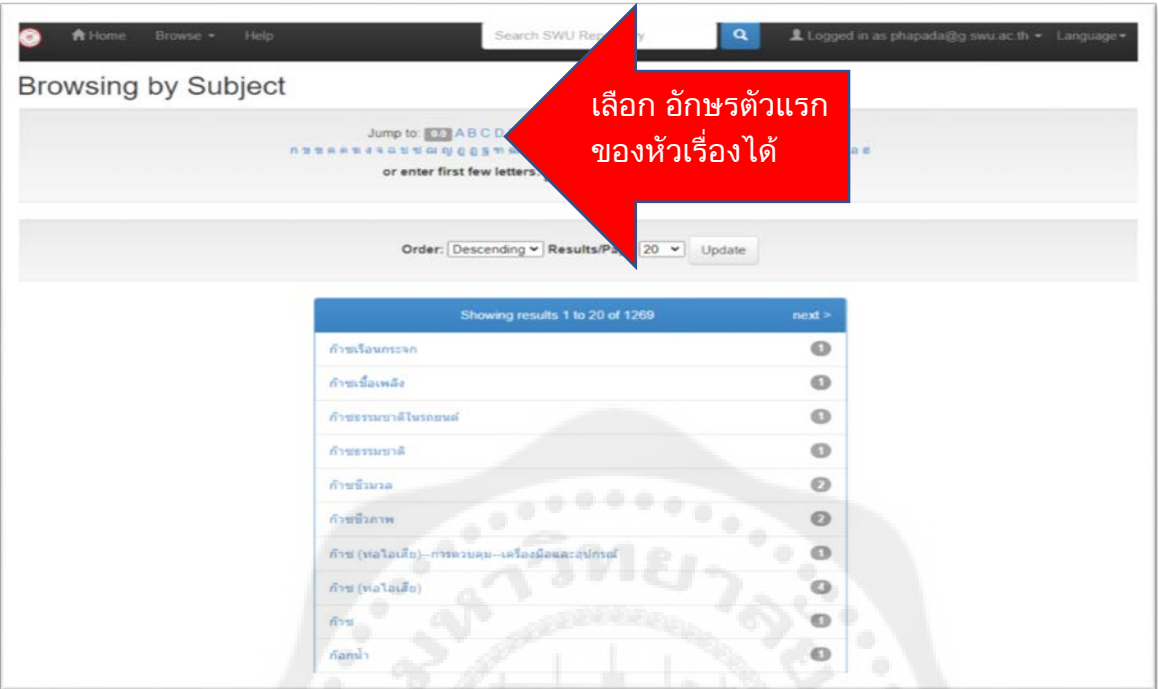

### **3.** การสืบคนจาก **Communities in SWU**

โดยสืบคนตาม Communities และ Collections ได

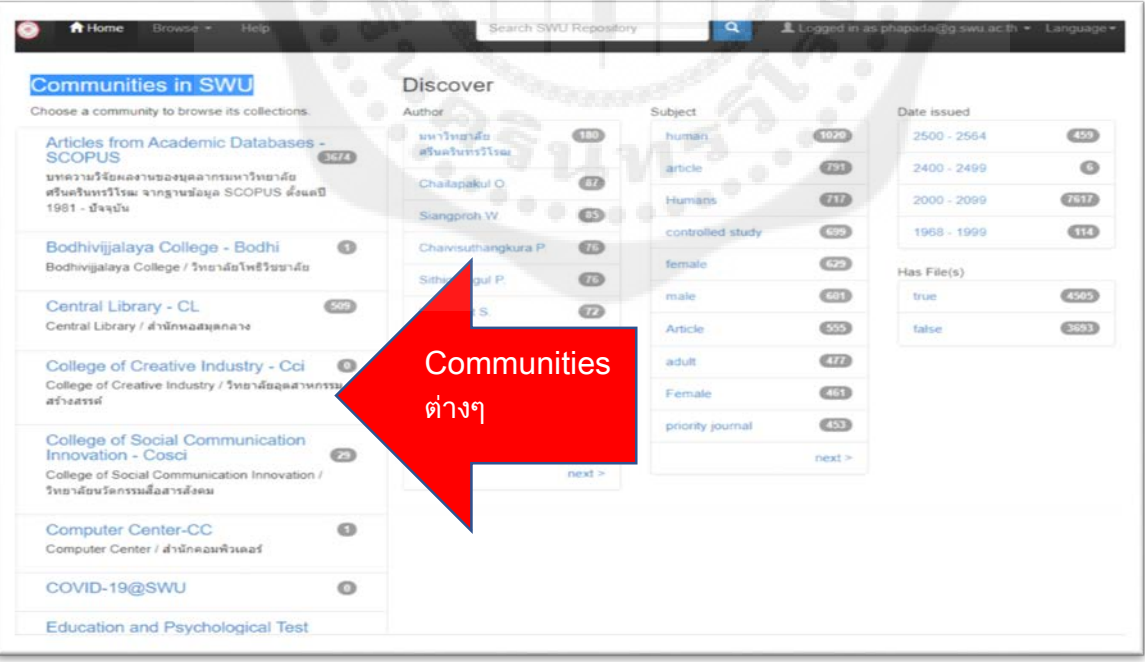

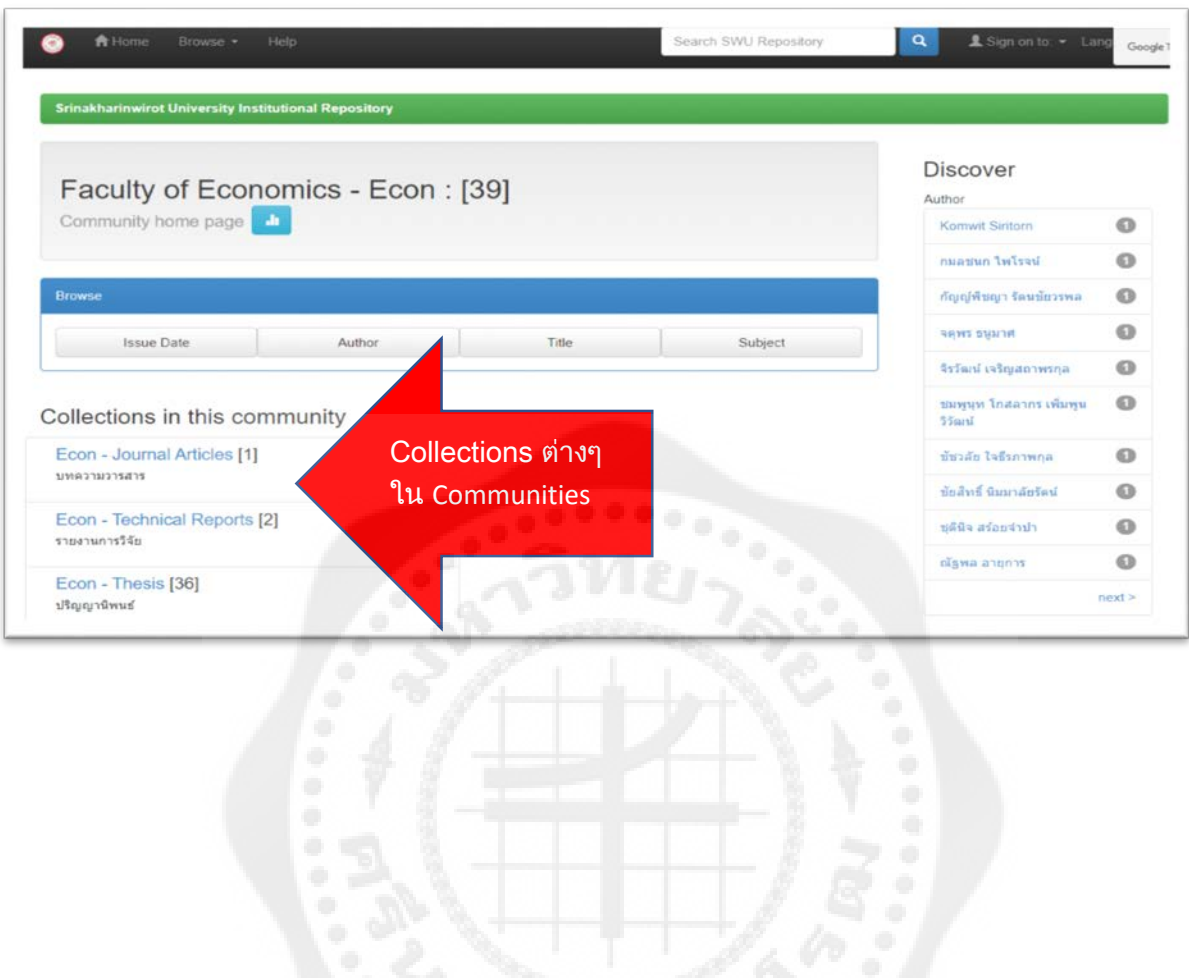

ู้แสดงผลการค้นจาก Communities และสืบค้นข้อมูลที่อยู่ภายใน แยกตาม Collections ได้

### การแสดงผลขอมูล

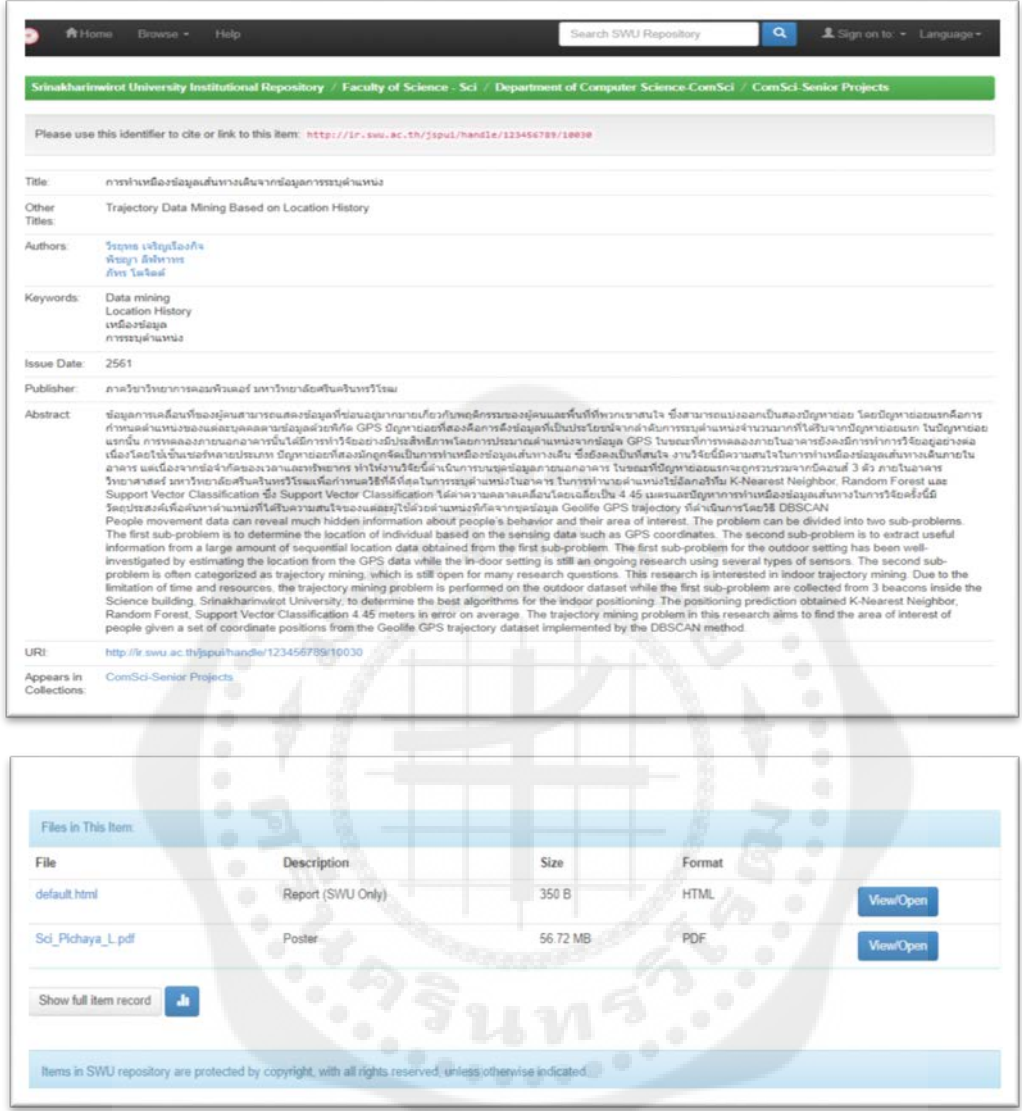

#### หมายเหตุ บางไฟลขอมูลเผยแพรเฉพาะภายใน มศว เทานั้น ผูใชตอง **Login** ดวย บัวศรี ไอดี

 ปรับปรุง 9 พฤศจิกายน 2564 ปภาดา นอยคํายาง ฝายบริหารจัดการทรัพยากรสารสนเทศ